1.ホームページトップ画面の「オンライン会場はこちら」をクリックします。

### 視聴マニュアル **第65回⽇本形成外科学会総会・学術集会 0512更新**

2.「ライブ配信/オンデマンド配信会場へ」をクリックします。

※オンライン参加登録がまだの方は、先に参加登録をお済ませください。 https://convention.jtbcom.co.jp/jsprs2022/join/index.html

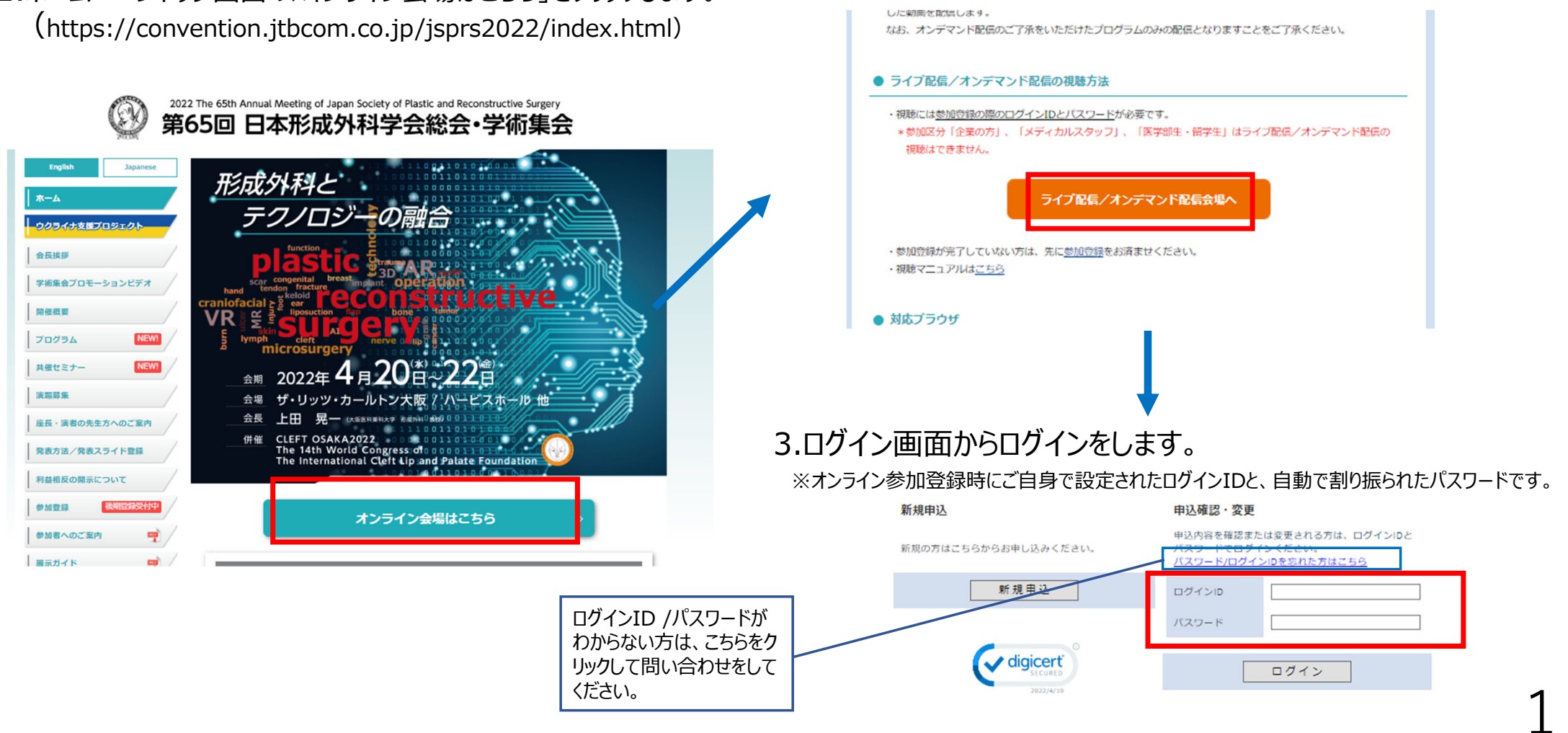

### 4.メインメニューの「オンライン会場へ」をクリックします。

※「閲覧システムへ」のボタンが表示されない場合は、お支払いが完了していない可能性があります。決済情報をご確認ください。

- \*午前0時〜午前7時の間は、オンライン会場へのログインはできません。
- \*参加区分「企業の方」、「メディカルスタッフ」、「医学部生・留学生」はライブ配信/オンデマンド配信の視聴はできません。

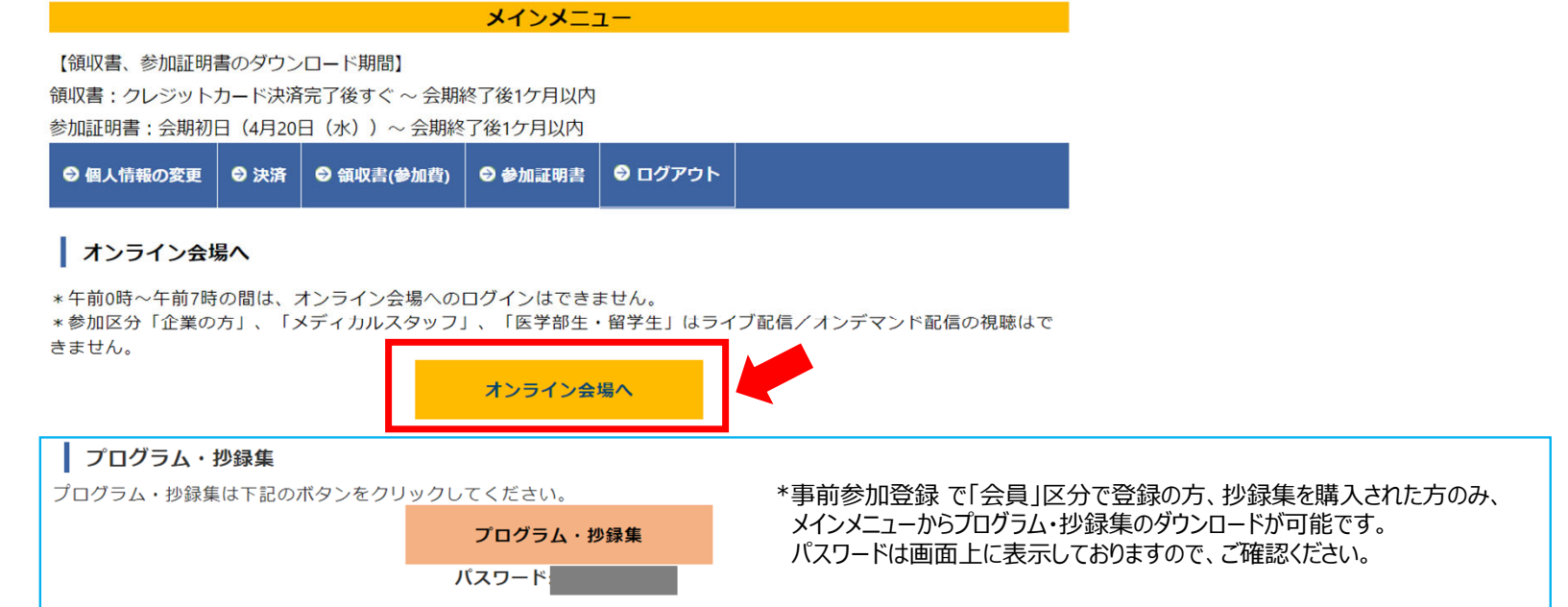

#### 視聴マニュアル **第65回⽇本形成外科学会総会・学術集会 0512更新**

3

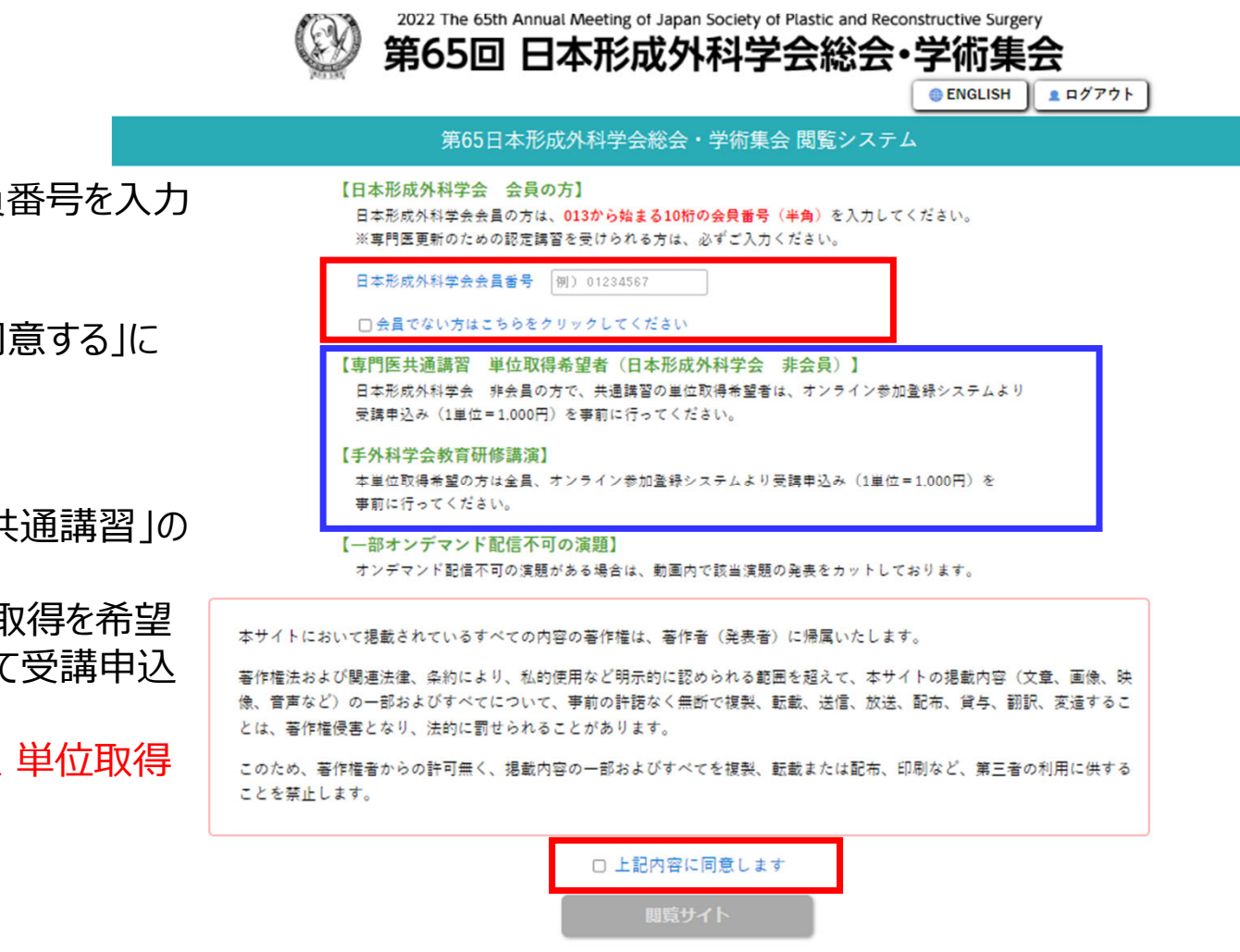

- 5. 日本形成外科学会 会員の方は、会員番号を入力 してください。
- また、著作権に関する記載を確認の上、「同意する」に チェックを入れ、視聴ページにお進みください。
- ※日本形成外科学会 非会員で「専門医共通講習」の 単位取得を希望の方、および
	- 日本手外科学会教育研修講演の単位取得を希望 の方につきましては、参加登録システムにて受講申込 をお済ませの上、視聴を⾏ってください。
	- 受講料の⽀払いが確認できない場合は、単位取得 はできません。

6. トップ画⾯に⼊りました。視聴されるセッションを選択します。

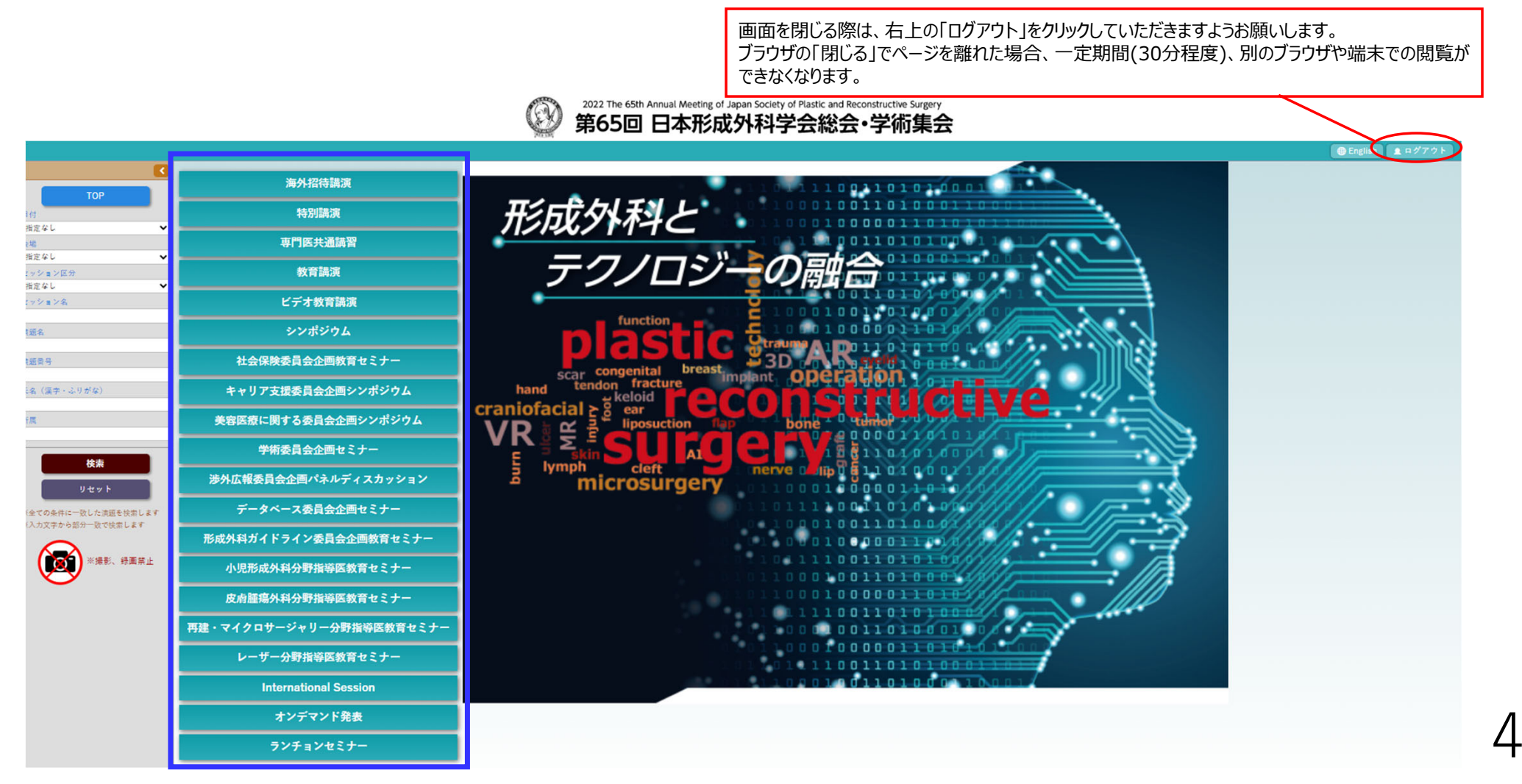

## **視聴マニュアル キャラン かいしょう こうしょう かんきょう かいしん かいしん かいしん かいしん かいしん 第65回日本形成外科学会総会・学術集会 0512更新**

### 視聴したいプログラムを選択し、次の画⾯で視聴したい演題をクリックすると、動画の視聴が可能です。 左端の検索ウィンドウでセッションや演題の検索も可能です。

(GV

※演題名・演者氏名の枠がグレーになっている演題は動画の視聴ができません。

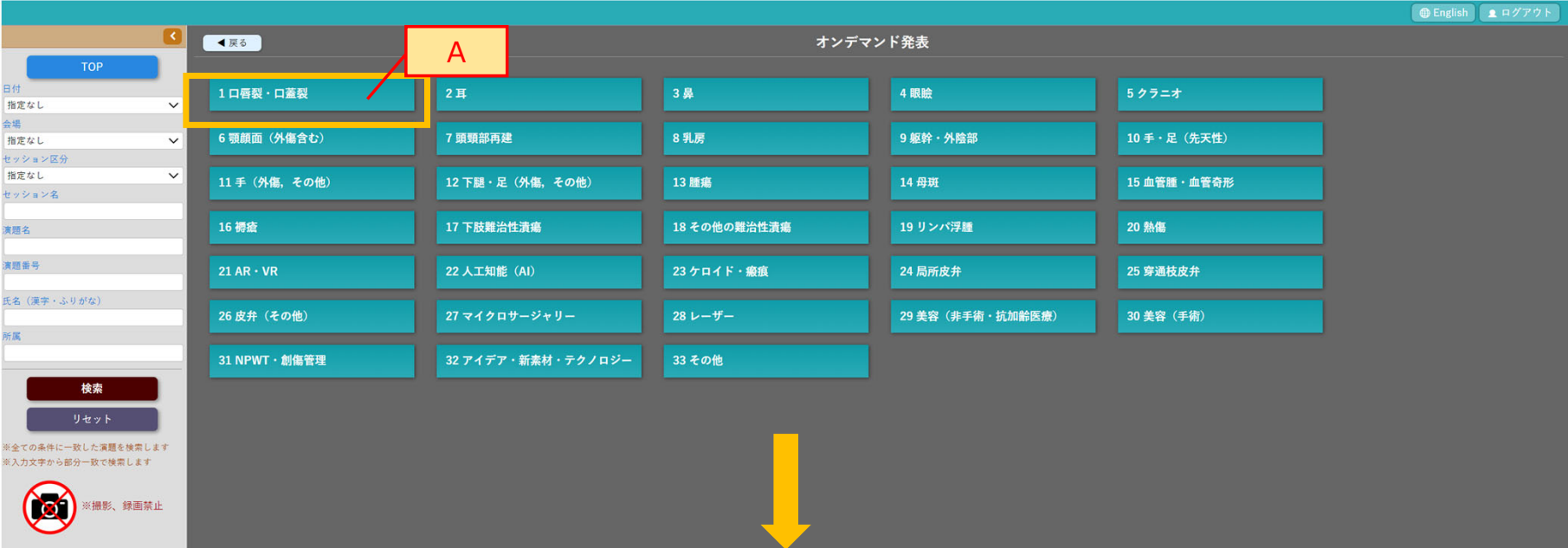

#### 2022 The 65th Annual Meeting of Japan Society of Plastic and Reconstructive Surgery 第65回 日本形成外科学会総会·学術集会

<sup>2022 The 65th Annual Meeting of Japan Society of Plastic and Reconstructive Surgery<br>第65回 日本形成外科学会総会・学術集会</sup>

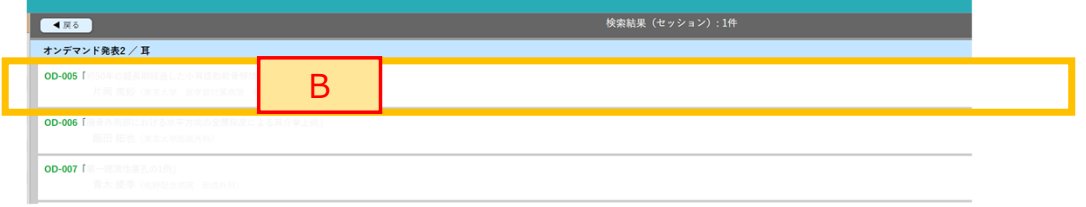

5

6

# 視聴⽅法に関するお問い合わせ

## 第65回日本形成外科学会総会・学術集会 参加登録デスク

E-mail: jsprs65-reg@jtbcom.co.jp